# **Functions, Indicators, and Signals**

A guide to use, understand, and build your own functions, indicators, and signals

> BørsCustom ApS Søren Frichs Vej 38 K, 1.sal, DK 8230 Åbyhøj Tlf. (45)86160255, Email: mail@bcview.com

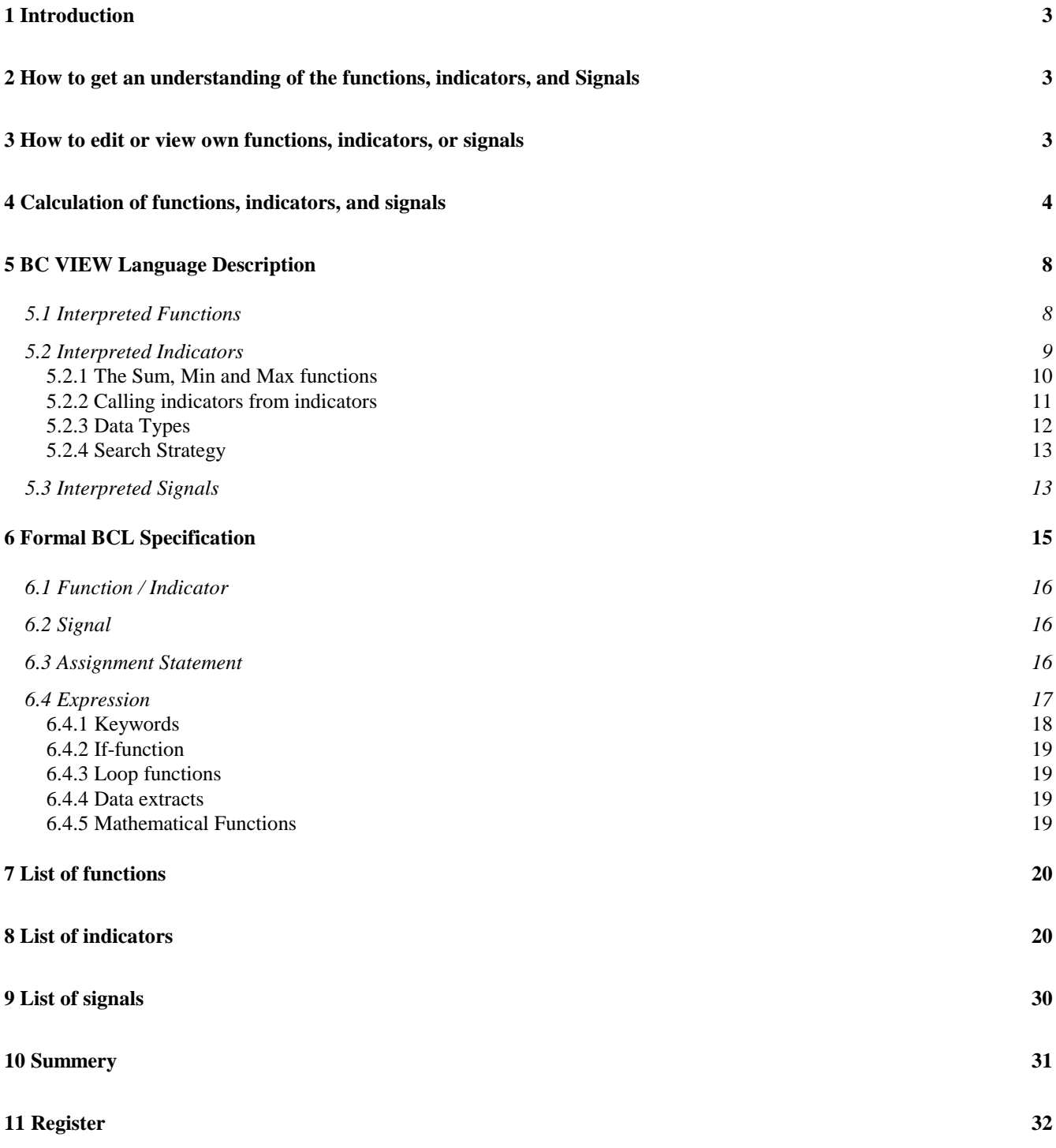

# **1 Introduction**

Functions, indicators, and signals are a vital part of BC VIEW. Functions and indicators can calculate graphs in a view and functions can further more calculate (calculated) instruments. Signals calculate when to: go long, go exit long, go short, and go exit short.

Functions, indicators, and signals can be part of BC VIEW (Build-In) as e.g. **MovAv**, **Spread**, and **Index,** or they can be made by the user as e.g. **CrossM100**, **CCI**, or **OSC**. Further more users can use the functions, indicators, and signals created by the super user. You can use the functions, indicators, and signals that you create in exact the same way as you use the build-in ones.

# **2 How to get an understanding of the functions, indicators, and Signals**

The functions and indicators are listed in the menu entry called **Formulae** and the signals are listed in the menu entry called **Signals**. When you press **Formulae** BC VIEW opens a list of **Function and Indicators**. The list at the top shows all the functions you can call and at the bottom it shows all the indicators you can call. The functions and indicators include the build-in ones as well as the ones belonging to the super user.

You can get an explanation of a function or an indicator. You press the right mouse button on the function or indicator for which you want an explanation. BC VIEW shows a menu. To have BC VIEW show the explanation for the function or indicator select **Explanation**. You can get an explanation for a signal in the exact same way. See figure 1.

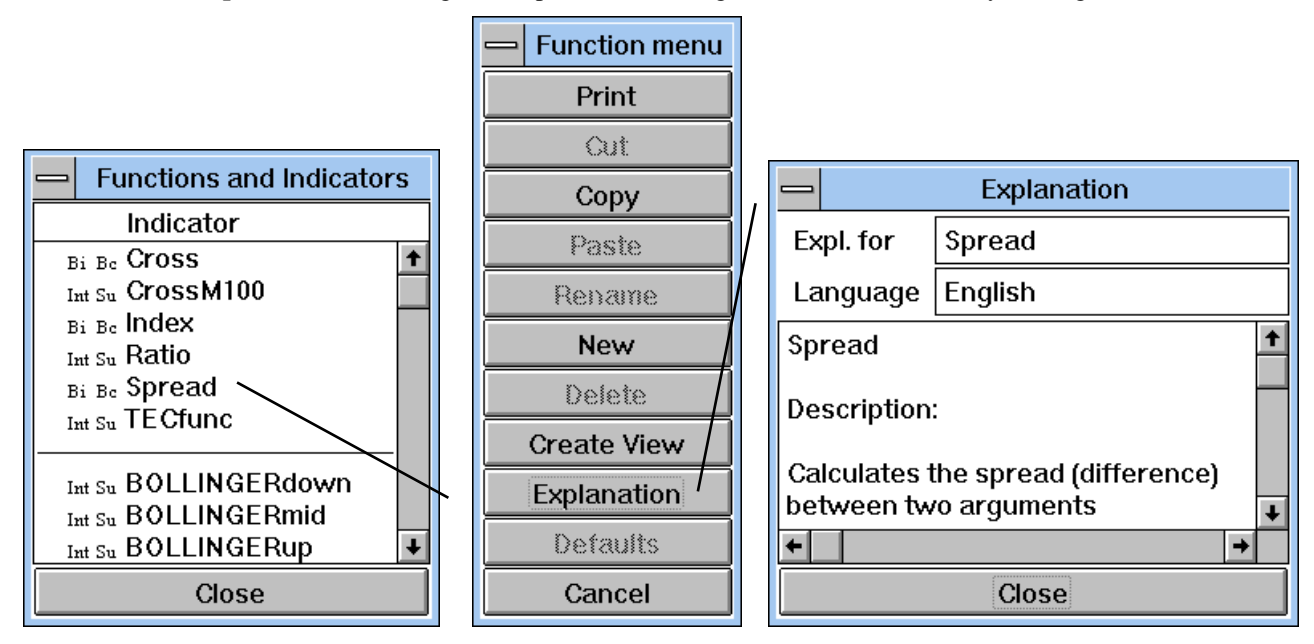

See also chapter 7-10 for lists of functions, indicators, and signals.

**Figure 1. Opening explanation for a function.**

# **3 How to edit or view own functions, indicators, or signals**

You can edit functions, indicators, and signals belonging to you and you may view the build-in and the ones belonging to the super user. To edit or view functions and indicators press menu entry **Formulae** to open the list of **Functions and Indicators** - then double click the function or indicator you want to edit/view. To edit or view a signal press menu entry

**Signals**. The editors for functions, indicators, and signals differ slightly. The following figure shows the **Indicator Editor** editing **Volatility**:

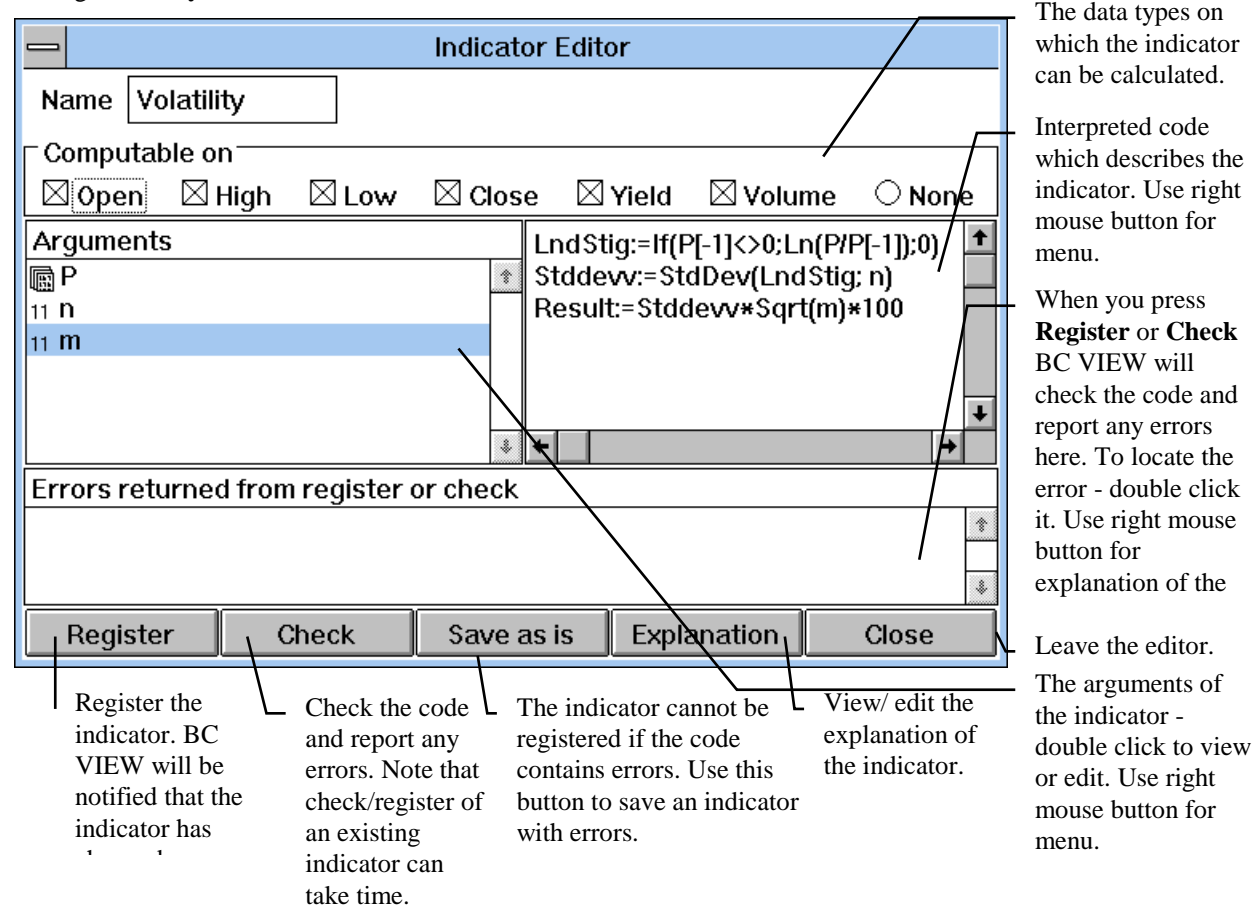

**Figure 2. Indicator editor.**

# **4 Calculation of functions, indicators, and signals**

When you see an instrument or a graph in a view the time-axis shows periods. Each period may be a number of minutes, a day, a week, a month, or a year. Within the same period the view may show more different data types (prices) namely: Open, Low, High, Close, Yield, and Volume.

BC VIEW stores instruments as Open, High, Low, Close, Yield, and Volume on a daily basis (period = day) or/and simply as prices for a given time.

Since a view may show other periods than daily BC VIEW will automatically calculate prices for other periods e.g. if the user requests to have prices displayed on a monthly basis BC VIEW will need to convert from daily prices to monthly prices.

Data types are defined (converted) as follows:

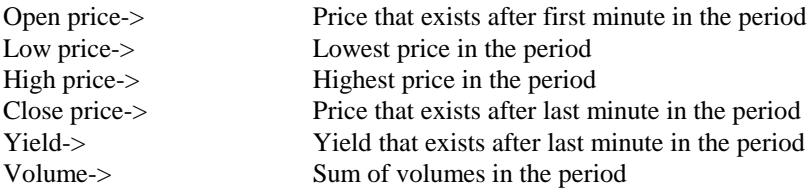

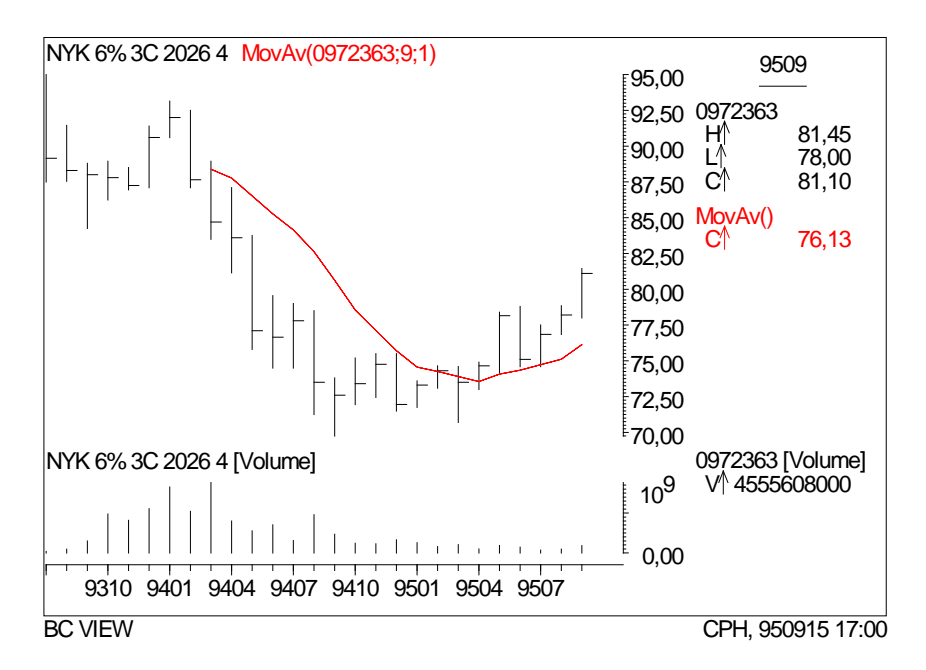

**Figure 3. View where the time axis shows months. The top element displays Low, High, and Close prices and a moving average calculated on the monthly close prices over the last nine months. The bottom element displays Volume.**

Indicators and signals are calculated on data as we see them in a view. The data thereby must have been split in data types and in periods prior to calculation.

Indicators and signals are calculated period for period. This means that BC VIEW will start with the first period, calculate its value, move on to the next period, calculate its value and so on. E.g. the moving average of the view displayed in figure 3 first starts by calculating a value for the period 9403-9404, then calculates a value for the period 9404-9405, and so on until it finally calculates a value for 9509-9510.

Calculation of a value can be based on previous periods. Again if we look at the moving average in figure 3 it is calculated based on the current monthly close price and the previous 8 monthly close prices. Note that the moving average starts at period 9503-9504 because the first data exists for "NYK 6% 3C 2026 4" in period 9307-9308.

Let us calculate an indicator called MovAvLast2Periods. The indicator takes a set (graph or instrument) as parameter and calculates a moving average for the last 2 periods. The indicator can for instance be written as:

 $Result := (Instrument + Instrument[-1])/2)$ 

The indicator is calculated by adding the value of Instrument for the current period with the value of Instrument for the previous period and then dividing the result with 2.

Let us illustrate the period to period calculation by calculating MovAvLast2Periods on the close prices of an instrument (NYK 6% 3C 2026 4):

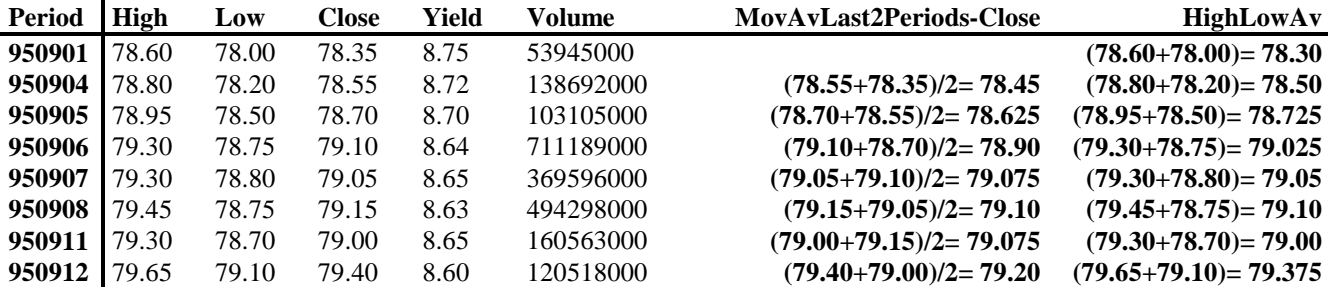

**950913** 80.45 79.65 80.05 8.50 827299000 **(80.05+79.40)/2= 79.725 (80.45+79.65)= 80.05**

### **Table 1. Shows some quotes of "NYK 6% 3C 2026 4" in September 95, MovAvLast2Periods calculated on close prices, and HighLowAv calculated on high and low prices.**

BC VIEW can calculate indicators on any data type. Let us say that you insert a graph that shows MovAvLast2Periods as a BarChart. Then BC VIEW will calculate MovAvLast2Periods for all the data types that are needed to draw the graph (High, Low, and Close). Thereby the high of the BarChart becomes the average of the high prices of the last 2 periods and so on. As for our example (Period =  $04/09-95$ ):

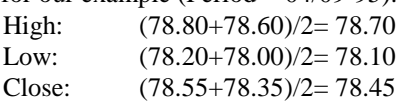

When you create a graph, you specify for which data type(s) you want the graph to be shown. If the graph shows an indicator, the indicator may modify the data type or use more data types. The indicator cannot be said to show a data type if the indicator modifies it.

As an example of an indicator that both modifies the data type and uses more data types let us make an indicator to calculate the average between the high and the low price. It may look as follows:

 $Result := (High(Instrument) + Low(Instrument))/2$ 

The indicator is calculated by (for each period) adding the high price of Instrument with the low price of Instrument and then dividing the result with 2. See Table 1.

Now let us look at signals. A signal can have 4 different returns namely LONG  $\hat{T}$ , EXIT LONG  $\hat{\xi}$ , SHORT  $\hat{\xi}$ , and EXIT SHORT  $\hat{\tau}$ . Each of these are calculated independently and returns either TRUE or FALSE. BC VIEW shows a signal in a view in one of 2 ways:

- 1. As calculated ("Show All Signals"). Whenever LONG, EXIT LONG etc. **is** TRUE the returns are drawn.
- 2. Only when traded. BC VIEW uses a simple model to simulate trades. The model moves between having bought (long), having sold (short), and being out of the market (out). Whenever LONG, EXIT LONG etc. **becomes** TRUE, BC VIEW will see if it needs to trade. If BC VIEW trades, the returns are drawn. Currently BC VIEW will not buy if already bought and sell if already sold. The following table describes what BC VIEW will do based on the returns which **become** TRUE. E.g. the table shows that if both LONG and SHORT **become** TRUE, BC VIEW will neither buy or sell (do nothing) The table:

| NO                      | <b>Exit Short</b> | <b>Short</b> | <b>Exit Long</b> | Long         | <b>What BC VIEW</b> |
|-------------------------|-------------------|--------------|------------------|--------------|---------------------|
|                         |                   |              |                  |              | does                |
| $\bf{0}$                | <b>FALSE</b>      | <b>FALSE</b> | <b>FALSE</b>     | <b>FALSE</b> | Nothing             |
| 1                       | <b>FALSE</b>      | <b>FALSE</b> | <b>FALSE</b>     | <b>TRUE</b>  | Buy                 |
| $\overline{2}$          | <b>FALSE</b>      | <b>FALSE</b> | TRUE             | <b>FALSE</b> | Go out if bought    |
| 3                       | <b>FALSE</b>      | <b>FALSE</b> | TRUE             | <b>TRUE</b>  | Go out if bought    |
| $\overline{\mathbf{4}}$ | <b>FALSE</b>      | <b>TRUE</b>  | <b>FALSE</b>     | <b>FALSE</b> | Sell                |
| 5                       | <b>FALSE</b>      | <b>TRUE</b>  | <b>FALSE</b>     | <b>TRUE</b>  | Nothing             |
| 6                       | <b>FALSE</b>      | <b>TRUE</b>  | <b>TRUE</b>      | <b>FALSE</b> | Sell                |
| 7                       | <b>FALSE</b>      | <b>TRUE</b>  | TRUE             | <b>TRUE</b>  | Sell                |
| 8                       | <b>TRUE</b>       | <b>FALSE</b> | <b>FALSE</b>     | <b>FALSE</b> | Go out if sold      |
| 9                       | <b>TRUE</b>       | <b>FALSE</b> | <b>FALSE</b>     | <b>TRUE</b>  | Buy                 |
| 10                      | <b>TRUE</b>       | <b>FALSE</b> | TRUE             | <b>FALSE</b> | Go out              |
| 11                      | <b>TRUE</b>       | <b>FALSE</b> | TRUE             | <b>TRUE</b>  | Go out              |
| 12                      | <b>TRUE</b>       | <b>TRUE</b>  | <b>FALSE</b>     | <b>FALSE</b> | Go out if sold      |
| 13                      | <b>TRUE</b>       | <b>TRUE</b>  | <b>FALSE</b>     | <b>TRUE</b>  | Buy                 |
| 14                      | <b>TRUE</b>       | TRUE         | TRUE             | <b>FALSE</b> | Go out              |
| 15                      | TRUE              | TRUE         | TRUE             | TRUE         | Go out              |

A signal is split in a section for each return you want e.g. LONG and EXIT LONG. Each section holds a condition e.g. Instrument > 100. The condition determines the return of that section.

Let us make a simple signal that buys when the price have increased since the last period and goes out of the market when the price have decreased since the last period. It could look as follows:

```
LONG
   Instrument >Instrument[-1]
EXIT LONG
   Instrument < Instrument[-1]
```
The signal evaluates the LONG and the EXIT LONG sections independently. The LONG section evaluates Instrument > Instrument[-1]. Instrument > Instrument[-1] evaluates to TRUE if the price of Instrument is larger than it was in the last period. The EXIT LONG section evaluates Instrument < Instrument[-1]. Instrument < Instrument[-1] evaluates to TRUE if the price of Instrument is less than it was in the last period.

A signal can as indicators use more data types. To illustrate we could modify the previous example to buy when the high price increases and to go out of the market when the low price decreases:

```
LONG
   High(Instrument) >High(Instrument)[-1]
EXIT LONG
   Low(Instrument) < Low(Instrument)[-1]
```
Functions are calculated based on time as opposed to indicators and signals that are calculated based on periods. Where indicators and signals are calculated on the prices as they would be shown in a view - with a given data type and period functions are calculated before prices have been split in periods and data type. Calculation of functions are solely based on the time of the prices.

Functions are calculated by calculating a value whenever there is a change in any of the instruments that are used in the function. This means that BC VIEW will start with the first available values, calculate the function, find and fetch the instrument(s) which first changes, calculate the function, find and fetch the instrument(s) that first changes, calculate the function, and so on.

To illustrate how functions are calculated we will look at an example that calculates Spread on two instruments:

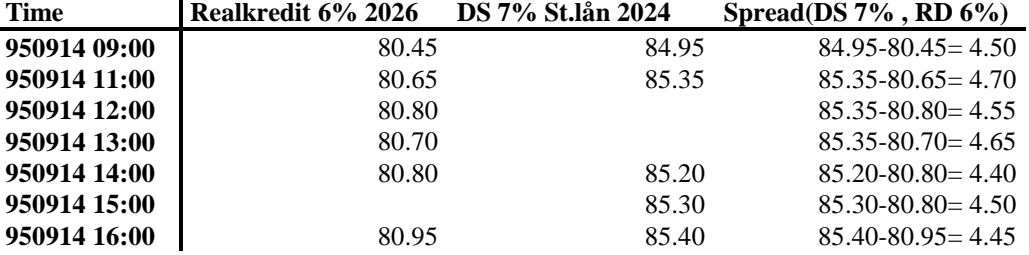

### **Table 2. Shows some quotes of "Realkredit 6% 2026" and "DS 7% St.lån 2024" for 14th of September 95 and the result for calling Spread.**

In the example spread operates on prices stored by time. We see that prices exist for RD 6% at 09:00, 11:00, 12:00, 13:00, 14:00, and 16:00 and for DS 7% at 09:00, 11:00, 14:00, 15:00, and 16:00. Spread is calculated by subtracting the price that exists for RD 6% from the price that exists for DS 7% at given time. E.g. for 13:00 spread is calculated as the last known price of SD 7% namely the price at 11:00 subtracted by the price of RD 6% at 13:00: 85.35-80.70 = 4.65. Note that spread calculates a value each time there are a change in either RD 6% or SD 7%.

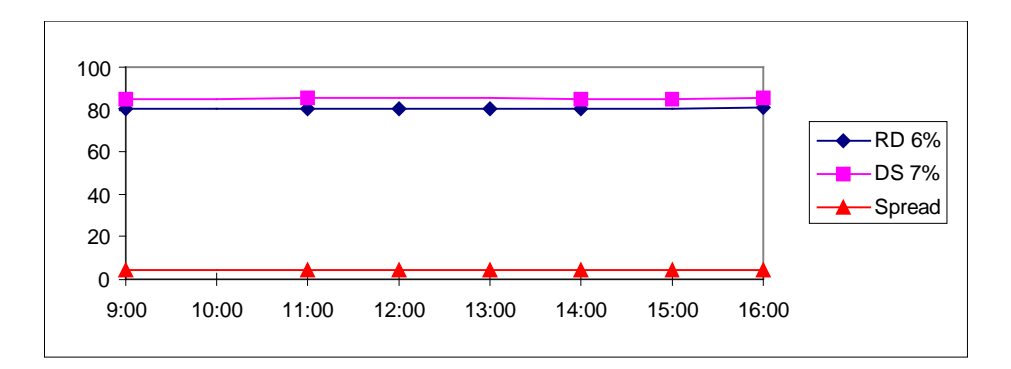

### **Figure 4. The figure shows the prices from table 2 to illustrate that spread calculates a value whenever there is a change in either RD 6% or DS 7%.**

Now we have seen how a function (Spread) was calculated on prices stored by time. When prices are stored as Open, High, Low, Close, Yield, and Volume things are a little more complicated:

- 1. Prices. Functions will be calculated on Open, Close, and Time prices. Open prices are fixed on the time that the views (or instruments) exchange opens and Close prices are fixed just before the exchange closes.
- 2. Yield. Functions will be calculated on Yield. Yield is fixed just before the exchange closes.
- 3. Volume. Functions cannot be calculated based on Volume. Volume is a sum and BC VIEW cannot (as with prices) make the assumption that the last known volume can be used for further calculations

# **5 BC VIEW Language Description**

BC VIEW contains a facility for writing your own functions, indicators, and signals. This can be useful when you want to try out your own ideas concerning the development of the financial market. These functions, indicators, and signals, which are denoted *interpreted*, are used just as the standard functions, indicators, and signals such as **MovAv**, **RSI**, **Rising** and **Falling**. They are written by the user by means of the *BC VIEW Language* (*BCL*) which is described in this chapter.

When writing an interpreted function or indicator , you specify how to compute the value, that the function or indicator returns. This computation can be done in several steps by computing intermediate results, storing these in variables and finally computing the desired result on the basis of these variables. All this is specified by means of the *BC VIEW Language* (*BCL*) except the input parameters which you must enter in the editor.

Interpreted signals are written in much the same way as interpreted functions and indicators, but instead of computing a return value you now specify one or more conditions for which signal types the signal itself should "return". That is, you specify a condition for one or more of: **LONG**, **SHORT**, **EXIT LONG** and **EXIT SHORT** - then, if a given condition is satisfied the corresponding signal type is returned by the interpreted signal return. The specification of signals resembles that of functions or indicators - the differences are described in the signal section.

# *5.1 Interpreted Functions*

When BC VIEW calculates an interpreted function it is actually computing a single price of the function using the corresponding prices of each of the functions arguments. That is, when an interpreted function is calculated for a specific time the prices (values) of the arguments are taken for that time. The following examples will shed some light on this.

### **Example Spread**

This function calculates the spread of two instruments - which is just the difference between the two. The function looks like this:

Interface:

**Spread( Security Instrument1; Security Instrument2 )**

Bcl:

### **Result := Instrument1 - Instrument2**

When you write a function you specify the *function interface* in the function editor. Here it is described in text: **Spread**, takes the two arguments, **Instrument1** and **Instrument2**. The type of the arguments are given as **Security** (Instrument).

The function directly calculates the return value of the function. Now, if **Spread** is to be calculated for a given time, the prices of **Instrument1** and **Instrument2** for that time are found, subtracted and returned as the result of **Spread**.

The line is actually an *assignment statement*. An assignment statement is interpreted as follows: the expression on the right-hand side of the assignment symbol (**:=**) is calculated and the result is stored in the variable on the left-hand side. In this example **Result** on the left-hand side specifies what the function return. **Result** is a *keyword*. A keyword is a word that is reserved by BCL, you cannot make a function, indicator, signal, or variable with the same name as a keyword.

## **Example Cross**

This function calculates the cross between two instruments:

Interface:

```
Cross( Security Instrument1; Security Instrument2 )
```
 $Rc1$ 

### **Result := Instrument1/ Instrument2**

As in the preceding example, **Cross** is a function with two arguments, it returns the quotient between its first and its second.

If the functions in the examples above were to be displayed in a view they would be calculated for every single change in the parameters. The view then would show the calculations converted to its period and data type e.g. a barchart on a yearly basis.

It is also possible to write ordinary, mathematical functions in BCL.

### **Example Sqr**

This illustrates how to write a mathematical function.

Interface:

**Sqr( Number x )**

Bcl:

**Result :=**  $x * x$ 

**Sqr** simply returns the square of its argument.

## *5.2 Interpreted Indicators*

When the BC VIEW Language system calculates an interpreted indicator (or signal) it is computing a price for each period based on the price of the arguments for the same period.

Because indicators - as opposed to functions - operate on periods indicators can look at previous (and possibly future) periods. The next example will show how to access a previous period of an argument.

### **Example Momentum**

**Momentum** is the ratio between the current period and the *n*th previous period. In BCL this can be expressed as follows:

Interface:

**Momentum( Security Instrument; Integer n )**

Bcl:

### **Result := Instrument / Instrument[Date-n] \* 100**

The interface states that the **Momentum** indicator operates on two arguments: **Instrument** and the integer **n**.

Now, when calling the indicator **Momentum** an instrument must be given as the first argument, whereas the second argument must be an integer, e.g. a figure - say, 20. The indicator calculates the quotient between the current period of **Instrument** and the **n**th previous period - denoted by **Instrument[Date-n]** - see below. This ratio is finally normalized by multiplying with 100.

The notation used in the preceding example shows the use of **[...]** to get other periods than the current one of an argument. Above we wrote **Instrument[Date-n]** indicating the **n**th *previous* period - relative to the current period. This is deduced as follows: the keyword **Date** is equivalent to the current period, so subtracting **n** gives the mentioned period. So, e.g. **Instrument** and **Instrument[Date]** are equivalent. **Date** can be omitted when combined with **-n**, that is, **Instrument[-n]** is short for **Instrument[Date-n]**. Future periods - as relative to current - are also accessible through the use of **Instrument[Date +n]**, or just **Instrument[n]**.

There is 3 more ways to specify a desired period. These are **[FirstDate]**, **[LastDate]** and **['dd?dd?dd']** indicating respectively the first and last period in the current time interval, and the period given by a specific date. These will be denoted *absolute* periods as opposed to the relative periods above. In **['dd?dd?dd']** each of the **dd**'s are a figure giving the date, month and year of the desired period and the **?**'s are some special characters, typically **.** (dot), **-** or **/**. The order of date, month and year is given by the user defaults.

Here is another example of indexing arguments:

### **Example MovAv**

This examples gives an interpreted version of the build-in function **MovAv** (the moving average function). The function takes two arguments: an instrument to be averaged and a number indicating the number of periods to look back in the averaging. The function looks like this:

Interface:

```
MovAv( Security Instrument; Number n)
```
Bcl:

```
total := Sum(i:=0; n-1; Instrument[-i])
```
**Result := total / n**

The fist line calculates an intermediate result: the sum of the **n** previous periods - including the current period. This is done by use of the special function **Sum** to be described in the next paragraph. The result is stored in the variable **total**, which is used in the second line to calculate the return value of **MovAv**.

### *5.2.1 The Sum, Min and Max functions*

The general format of the **Sum** function is as follows:

**Sum**( <variable> **:=** <start value>**,** <end value>**,** <expression> **)**

**Sum** starts by assigning the value of <start value> to <variable>, it then calculates <expression> and stores the result temporarily. Next it adds one to <variable>, checks if this new value exceeds <end value>, if not, **Sum** evaluates <expression> (with the new value of <variable>), and adds this result to the temporary stored result. Then, **Sum** again adds one to <variable>, checks <end value> and so on. The final result of **Sum** is the value of the temporary (added) result when <variable> has exceeded <end value>. So, **Sum** adds all the results of <expression> for all the different values of <variable> in the range from <start value> to <end value> - both inclusive.

There're two other standard functions behaving much like **Sum: Min** and **Max**. They have the same format as **Sum** and they also evaluate <expression> for every value of <variable>, but instead of adding the results, they find the smallest respectively the largest of all the results. If <start value> is greater than <end value>, **Sum** returns 0 (zero), whereas the values of **Min** and **Max** are undefined in these cases.

Below some more examples on the use of **Sum**, **Min** and **Max** are given.

### **Example RSI**

This is the relative strength indicator. It is calculated by taking the sum of the positive contributions of the previous n periods - relative to the previous period - and divide this by the sum of the absolute contributions. In BCL this can be calculated as follows. Three new standard functions have been used: **Pos** and **Abs** return the positive respectively the absolute value of their argument; the **If** function is explained in the paragraph below.

Interface:

**RSI( Security Instrument; Number n)**

Bcl:

```
SumPos := Sum(i:=1; n; Pos(Instrument[-i+1] - Instrument[-i]))
```

```
SumTotal := Sum(i:=1; n; Abs(Instrument[-i+1] - Instrument[-i]))
```

```
Result := If(SumTotal:=0; 50; SumPos/SumTotal * 100)
```
The **If** standard function is a function of three arguments. It checks if the first argument - a condition - is TRUE or FALSE. If it is TRUE, **If** evaluates the second argument and returns its value, otherwise **If** evaluates the third argument and uses this as the result. In the preceding example **If** was used to prevent an error caused by a division by zero.

### *5.2.2 Calling indicators from indicators*

Now, we look at a more complex example involving 3 indicators. It demonstrates the ability to call other *interpreted* indicators from an interpreted indicator - just as if they were build-in indicators.

### **Example K**, **D**, **SlowD**

The **K**, **D** and **SlowD** indicators are used to smoothen the curves just as the moving average function (**MovAv**), but they are more advanced than **MovAv**. They can be calculated as follows:

Interface:

**K( Security Instrument; Number n)**

Bcl:

**L:= Sum(i:=1; n; Instrument[-i]) / n**

**R:= Max(i:=1; n; Instrument[-i]) - Min(i:=1; n; Instrument[-i])**

**Result := If(R=0; 100; (Instrument-L) / R \* 100)**

Note that the same variable (**i**) in **Sum**, **Max** and **Min** can be used several times without conflicts. Note also, that **L** is actually the moving average of **Instrument**. Now the function **D**:

Interface:

**D( Security Instrument; Number n1; Number n2 )**

Bcl:

```
Result := Sum( i:=1; n2; K(Instrument; n1)[-i] ) / n2
```
The second line of **D** uses a reference (**[-i]**) of the function **K**; this is done just as if **K** was an argument to the indicator **D** except that the arguments to **K** must be given before the period reference.

Finally **SlowD** is calculated as follows.

Interface:

```
SlowD( Security Instrument; Number n1; Number n2; Number n3 )
```
Bcl:

### **Result := Sum( i:=1; n3; D(Instrument; n1; n2)[-i] ) / n3**

Here, the period referencing of a function, **D**, is used also.

### **Example A special index**

This example illustrates the use of absolute references. The indicator calculates an index of three instruments weighted by 0.23, 0.47 respectively 0.30 with basis January, 1st 1980.

Interface:

### **MyIndex( Security Instrument1; Security Instrument2; Security Instrument3)**

Bcl:

### **IndexCalc := (Instrument1 \* 23 + Instrument2 \* 47 + Instrument3 \* 30)/100**

### **Result := IndexCalc / IndexCalc['1/1-1980'] \* 100**

Note the use of the **IndexCalc** variable; in the last line: this variable is referenced by an absolute date. When evaluating this, the BC VIEW Language system makes the reference for each of the factors in the expression which was assigned to **IndexCalc**. So

**IndexCalc['1/1-1980'] is the same as**

```
(Instrument1['1/1-1980']* 23 + Instrument2['1/1-1980']* 47 + Instrument3['1/1-1980']* 30)/100.
```
It is time to a warning. When **MyIndex** is applied for low prices all calculations are based on low prices. This may not be what you want. To avoid this problem make **MyIndex** as a function. Functions can also use absolute date references. The code - when created as a function - looks the same but because functions are calculated whenever a change in the instruments occur **MyIndex -** when applied for low prices as a function - return low of the values calculated by the function.

Finally an indicator which involves a special variable.

### **Example Standard Deviation**

This example calculates the standard deviation of an instrument - deviated over **n** periods.

Interface:

**StdDev( Security Instrument; Number n)**

Bcl:

```
Ma := MovAv(Instrument; n)
```
**SqInstrument := Instrument \* Instrument**

```
Result := Sqrt(MovAv(SqInstrument; n) - Ma * Ma)
```
**Sqrt** is the standard, square root function.

The **MovAv** function call in the last line calculates the moving average of the square of **Instrument** which is stored in the variable **SqInstrument**, that is, the average of the squared periods of **Instrument**.

## *5.2.3 Data Types*

The preceding examples have no (explicit) reference to data types but actually all indicators must be defined for a specific set of data types and the same accounts for the arguments to the indicators, these types are specified in the interface description. The possible data types are:

### **Open, High, Low, Open, Yield, Volume**

Any combination of these can be specified as the type of an indicator or as the type of an argument.

### **Example PeriodAv**

Say you want to write an interpreted indicator that returns the average between **Open** and **Close** of the period.

Interface:

### **PeriodAv(Security Instrument)**

Bcl:

**Result := ( Close(Instrument) + Open(Instrument) ) / 2**

**PeriodAv** is calculated as the average of **Open** and **Close** of the current period.. The **Open** and **Close** periods of **Instrument** is reached through the use of a so-called *data extract* function. A data extract function is actually a data type treated as a function, so **Open(Instrument)** returns the **Open** data type of **Instrument** and **Close(Instrument)** returns the **Close** data type of **Instrument** for the actual period.

The data types are all *keywords* in the BCL.

## *5.2.4 Search Strategy*

Whenever a non-standard function (as e.g. **Abs**) is used in BCL the function, indicator, or signal is found by its *name*, that is e.g., if you call the moving average indicator, **MovAv**, the BC VIEW Language looks through all its functions and indicators in the order specified below and the first function/indicator with the name **MovAv** is used. The order in which the search is done is as follows:

- 1. User defined interpreted functions/ indicators
- 2. Super User's interpreted functions/ indicators
- 3. Build in functions/ Indicators

This fixed search strategy makes it possible for the user to overwrite functions/indicators/signals. E.g. if the user is not satisfied with the standard version of moving average he can specify his own indicator with the same name (**MovAv**). Whenever the system needs to evaluate **MovAv** it finds the user defined version and uses this. This procedure prevents having the user finding and renaming all occurences of **MovAv** in all interpreted functions.

# *5.3 Interpreted Signals*

Interpreted signals are written in much the same way as interpreted indicators, but instead of returning a price the signal "returns" one of the four signal types **LONG**, **SHORT**, **EXIT LONG** and **EXIT SHORT**. Here's a simple example of an interpreted signal:

### **Example Moving Average Spread**

This signal signals **SHORT** if the moving average of a instrument is more than 4% under the current period, and it signals **LONG** if the moving average is more than 4% above the current period.

Interface:

**MovAvSpread( Security Instrument; Number n)**

Bcl:

**Short**

**MovAv(Instrument; n) \* 104/100 < Instrument**

**Long**

### **MovAv(Instrument; n) \* 96/100 > Instrument**

The signal holds sections. Each section specifies one or more signal (return) types. First in a section you specify which signal types it returns. Secondly you give a condition (a Boolean expression). The condition determines if the signal

types are included in the return. Line 2 gives the condition for **MovAvSpread** to be **SHORT**, that is, if the condition in line 2 is TRUE the signal "returns" **SHORT**. Similarly for the signal type **LONG** in line 4.

When writing an interpreted signal, one and only one section must be given for every signal type. In the preceding example **MovAvSpread** was defined for the two signal types **LONG** and **SHORT**.

Here are a few more examples of interpreted signals.

### **Example Golden Cross Dead Cross**

This signal compares two moving averages. We go long when both a short and a long moving average are rissing and the short moving average are larger than the long moving average. We go short when both the short and the long moving average are falling and the short moving average are smaller than the long moving average.

Interface:

### **GD\_Cross( Security Instrument; Integer nShort; Integer nLong)**

Bcl:

```
ShortMovAv := MovAv( Instrument; nShort; 1)
```
**LongMovAv := MovAv( Instrument; nLong; 1)**

**LONG**

**Rising(ShortMovAv) AND Rising(LongMovAv) AND ShortMovAv>LongMovAv**

**SHORT**

### **Falling(ShortMovAv) AND Falling(LongMovAv) AND ShortMovAv<LongMovAv**

This signal first calculates the 2 moving averages called **ShortMovAv** and **LongMovAv**. Then the long section and the short section calculates each their boolean expression.

**Rising** is a boolean indicator which is TRUE if the current price is larger than the previous price: **Instrument>Instrument[-1]**

**Falling** is a boolean indicator which is TRUE if the current price is smaller than the previous price: **Instrument<Instrument[-1]**

### **Example Golden Cross Dead Cross with reference instrument**

This signal is an extended version of the previous example. The idea is that we do not want to trade agaist the market. To know the market we look at a reference instrument. The reference instrument could be an index or such. E.g. if the instrument is a share it would be appropriate to use the local share index (e.g. *SP500* for US) as the reference instrument.

Interface:

### **GD\_DC2( Security Instrument; Integer nShort; Integer nLong; Security RefInstrument; Integer nRefInst )**

Bcl:

**ShortMov :=MovAv( Instrument; nShort; 1 )**

**LongMov :=MovAv( Instrument; nLong; 1 )**

**ReffMov :=MovAv( RefInstrument; nRefInst; 1 )**

**LONG**

**Rising(ShortMov) AND Rising(LongMov) AND ShortMov>LongMov AND Rising(ReffMov)**

**SHORT**

**Falling(ShortMov) AND Falling(LongMov) AND ShortMov<LongMov AND Falling(ReffMov)**

**Example GD\_CrossUSD\_DEM**

This signal is an extended version of the basic Golden Cross Dead Cross example. The idea is to exit long if the german 10 years yield divided by the US 10 years yield have decreased more than 2% and to exit short if the german 10 years yield divided by the US 10 years yield have increased more than 2% - both compared to a moving average of same over the last 20 periods. The example also demonstrate that it is possible to reference instruments in BCL by their code.

Interface:

### **GD\_CrossUSD\_DEM(Security Instrument; Integer nShort; Integer nLong)**

```
Bcl:
```

```
ShortMovAv := MovAv( Instrument; nShort; 1)
LongMovAv := MovAv( Instrument; nLong; 1)
Yield10Y_DemDivUsd := Yield("DEM10Y")/Yield("USD10Y")
MovAv_Yield10Y := MovAv( Yield10Y_DemDivUsd; 20; 1);
LONG
Rising(ShortMovAv) AND Rising(LongMovAv) AND ShortMovAv>LongMovAv
EXIT LONG
Yield10Y_DemDivUsd <MovAv_Yield10Y*98/100
SHORT
Falling(ShortMovAv) AND Falling(LongMovAv) AND ShortMovAv<LongMovAv
EXIT SHORT
```
**Yield10Y\_DemDivUsd >MovAv\_Yield10Y\*102/100**

The example shows a variable **Yield10Y\_DemDivUsd**. The variable is calculated based on two instruments - **"DEM10Y"** and **"USD10Y"**. The instruments are specified directly in BCL and not - as we have seen previously - specified as arguments. You can also access instruments by their code in functions and indicators.

# **6 Formal BCL Specification**

A programming language can formally be described by its syntax and its semantics. The syntax is the building blocks of the language and the semantics are the rules for connecting those building blocks. The syntax will be described using BNF (Backus Naur Normal Form) and the semantics will be described in English.

The return type of functions, indicators and the names and types of formal arguments are given in the interface description which is passed to the compiler before the actual compilation. Inside the functions and indicators the formal arguments are referred by the names given in this interface. The return type of signals are part of the BCL language.

BNF may at first glance look a little complicated but it is just an excellent tool for programming. You can use it to determine how to write your functions, indicators, or signals. Basically BNF describes a building block of the language as consisting of a number of other building blocks - down to characters etc.

The description of BCL use the following BNF symbols:

- **<>** *building block*. The **<** and the **>** is used in representation of building blocks. E.g. the description of BCL holds a building block called **variable**. It is represented in BNF as **<variable>**.
- **|** *option (or)*. The **|** is used to represent a choice. E.g. a digit is one of **0 | 1| 2| 3| 4 | 5 | 6 | 7 | 8 | 9**.
- **::=** *consists of*. In BNF **::=** describes a building block as some combination of building blocks. E.g. the description of BCL describes a data type as: **<data type> ::= High | Low | Open | Close | Volume | Yield**. This means that data type is one of High, Low, Open, Close, Volume, or Yield.
- **{}** *zero or more times*. What is inside **{** and **}** can be repeated zero or more times. E.g. an identifier can be described as:  $\alpha$ **identifier>** ::= **<letter>**  $\{\alpha\text{·}|\alpha\text{·}|\leq \alpha\}$ . This means that an identifier consists of a letter that might be followed by a number of letters, digits, or \_'s.
- î *empty*. BNF uses **î** to tell if a building block can be missing. E.g. in BCL a variable might be followed by a date reference. Therefore a date reference is described as**: <date reference> ::= [ <date expression> ] | î**. This means that a date reference is either a [ followed by a date expression followed by a ] or it is not there.

In order to not complicate things unnecessary the syntax and the semantics explained will be those of indicators and signals. The syntax and semantics of functions are a subset of those of indicators - in functions you cannot use [] (except absolute) and data types. The semantics are not fully explained. In the following the mathematical term set is used for security.

# *6.1 Function / Indicator*

An interpreted function or indicator looks as follows:

### **Syntax:**

```
{ <assignment statement> }
Result := <\n    <expression>
```
### **Semantics:**

The assignment to the keyword Result in the specification is an assignment to the function / indicator. The value of the function / indicator becomes the value of this assignment statement.

# *6.2 Signal*

The specification of signals resembles that of indicators except that the assignment to "Result" is substituted by one or more signal statements. The syntax is as follows:

### **Syntax:**

 $\langle$ signal body> ::= { $\langle$ assignment statement>  $|\langle$ signal statement> }  $\le$ signal statement $\ge$  ::=  $\le$ signal list $\ge$   $\le$ boolean expression $\ge$  $\langle$  <signal list $\rangle ::= \langle$  \signal type $\rangle$  { ,  $\langle$  \signal type $\rangle$  } <signal type> ::= LONG | EXIT LONG | SHORT | EXIT SHORT

### **Semantics:**

A given signal type is signaled if, and only if, the boolean expression in the signal statement containing the actual signal type evaluates to TRUE. A signal body cannot hold more than a single signal statement for each of the signal types specified in the description of the signal interface.

Assignment statements must preceed signal statements.

Note: If the signal is to be used in the optimize module it must hold at least a (EXIT) SHORT and a (EXIT) LONG signal.

# *6.3 Assignment Statement*

The only statement in BCL is the assignment statement. It is as follows:

### **Syntax:**

```
<assignment statement> ::=
      \langle \text{variable} \rangle := \langle \text{expression} \rangle\langle \text{variable} \rangle [] := \langle \text{expression} \rangle |
      \langle \text{variable} \rangle := \langle \text{boolean expression} \rangle
```
### **Semantics:**

Variables in BCL can be sets (e.g. instruments that holds a lot of values) or simple (a single value) and they holds (the type) either values or boolean values (TRUE or FALSE). When assigning to a variable, the type of the variable and the type of the expression must be the same e.g. you cannot assign a boolean variable to a variable that can only hold a value.

### *6.4 Expression*

This section contains the complete syntax of expressions.

### **Syntax:**

```
<expression> ::= <term> { <adding operator> <term> }
<term> ::= <factor> { <multiplying operator> <factor> }
\langle factor \rangle ::= \langle sign \rangle \langle factor \rangle(<i>expression</i>)<function / indicator call> <date reference> |
    <constant> |
    <instrument reference> <date reference> |
    <variable> <date reference> |
    <variable> [] |
    <variable>
<sign> ::= + | - | î
\leqadding operator\geq ::= + | -
<multiplying operator> ::= * | /
<function / indicator call> ::= <function / indicator> ( <actual argument list> ) |
    <loop> (<variable>:=<start value>; <end value>;<expression>) |
    If (<boolean expression>;<expression>;<expression>)
\langle \text{loop} \rangle ::= \text{Sum} | \text{Max} | \text{Min}<data extract> ::= High | Low | Open | Close | Volume | Yield
\leqmath function\geq ::= Pos | Neg | Abs | Sqrt | Round | Log | Ln | Exp | Sin | Cos | Tan
\leqboolean indicator\geq ::= Rising | Falling
<build-in indicator>::= MovAv | Momentum | Rsi | Parabolic | Stddev
<build-in function> ::= Index | Spread | Cross
\langle function / indicator> ::= \langle function / indicator name> | \langle build-in>
\langlebuild-in\rangle ::= \langledata extract\rangle |
    <boolean indicator> |
    <math function> |
    <build-in indicator> |
    <build-in function>
\alpha <actual argument list \alpha := \alpha argument \alpha { ; <actual argument \alpha } | \alpha\alpha <actual argument> \alpha: = \alpha <expression> |\alpha <br/>l <br/><br>|\alpha expression>
\leq date reference \geq ::= \lfloor \leq date expression > \lfloor \cdot \rceil<date expression> ::= <relative date> | <absolute date>
<relative date> ::= Date | Date <adding operator> <variable> |
    Date <adding operator> <simple figure> |
    \langlesign>\langlevariable>|\langlesign>\langlesimple figure><absolute date> ::= FirstDate | LastDate |
    ' { < letter > | < digit > } '
<constant> ::= <figure>\langle = \langle = \rangle = \langle = \langle = \rangle = \langle = \rangle = \langle \rangle = \langle \rangle = \langle \rangle = \langle \rangle = \langle \rangle = \langle \rangle = \langle \rangle = \langle \rangle = \langle \rangle = \langle \rangle = \langle \rangle = \langle \rangle = \langle \rangle = \langle \rangle<simple figure> { <th sep> <simple figure> } <comma part> |
    <comma part>
<br><th sep><math>\dots</math>, |.<comma part> ::= <frac comma> <simple figure>
\langlefrac comma\rangle ::= . |,
\langle <simple figure> ::= \langle digit> \langle \langle digit> \rangle<instrument reference> ::= <instrument constant> <date reference>
\langle <instrument constant\rangle ::= "{ \langle letter\rangle | \langle digit\rangle } "
\leqboolean expression> ::= \leqboolean term> { or \leqboolean term> }
```
 $\leq$ boolean term $> ::=$   $\leq$ boolean factor $>$  { and  $\leq$ boolean factor $>$  } <boolean factor> ::= Not <boolean factor> | ( <br/>boolean expression> ) | <function / indicator call> | <boolean constant> | <variable> | <expression> <relational operator> <expression>  $\le$  relational operator  $\ge$  ::= =  $|\le$   $|$   $\le$   $|$   $\le$   $|$   $\ge$   $|$   $\ge$ <boolean constant> ::= TRUE | FALSE <variable> ::= <identifier>  $\le$ identifier> ::=  $\le$ letter> {  $\le$ letter>  $| \le$ digit>  $| \_$  }  $\leq$ letter $\geq$  ::= A | B | C | ..... | Z | a | b | ... | z |  $\leq$ National letter $\geq$  $\langle \text{digit} \rangle ::= 0 \mid 1 \mid 2 \mid ... \mid 9$ 

### **Semantics:**

The syntax implicitly defines the precedence rules for expressions: Signs have precedence over multiplication (\*) and division  $\langle \cdot \rangle$  which precede over addition  $\langle + \rangle$  and subtraction  $\langle - \rangle$  - i.e. the common precedence rules for arithmetic applies. Similarly for boolean expressions - Not has precedence over And which precedes over Or.

### **<Indicator or function call>**

The actual argument list must correspond to the formal argument list defined in the interface description or, for build-in functions, in the definitions given. The lists must correspond in number of arguments and in type (Boolean, Value or Set) to the individual arguments.

### **<date reference>**

A date reference is either relative to the current date ('Date') absolute or missing. A missing reference is interpreted as a reference to the current date - as Set[Date]. A relative date seems a little subtle, but is effectively just specified by the optional Date followed by a sign and either a simple figure or a simple variable. The actual number always represents periods of the viewed basis (monthly, weekly, daily etc.). An absolute date is either FirstDate, LastDate (see below) or a specific date, e.g. '1/1-80'. The specific format of a date is determined by the user settings. If there is no period on the specified date the next following period is used. The two named absolute dates FirstDate and LastDate are:

FirstDate - The date of the first period (of the viewed periods).

LastDate - The date of the last viewed period.

Relative date references cannot be used in functions.

### **<data extract>**

Date extracts cannot be used in functions.

### **<constant>**

Numerical constants are interpreted in the normal way. The actual thousand separator ( $\lt$ th sep $\gt$ ) and fraction comma ( $\lt$ frac comma>) are determined by the user settings. A fraction comma followed by a simple figure is implicitly preceded by a 0  $(e.g. .123 = 0.123).$ 

### **<instrument reference>**

A specific instrument is specified in an instrument reference. The specific format of the reference is given by the instrument code.

### **<boolean factor>**

A function call in a boolean expression must be a boolean typed function, and a variable must be a boolean argument or another boolean variable.

### *6.4.1 Keywords*

This is a list of the keywords in BCL:

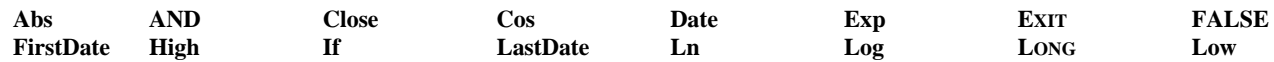

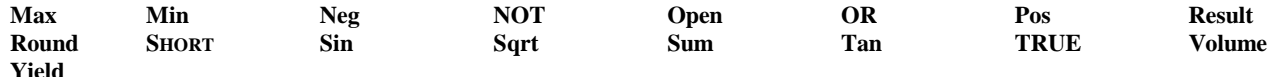

### *6.4.2 If-function*

The if pseudo function is used to select a value or a set according to a boolean expression.

#### **Syntax:**

If ( <br/>boolean expression>; <expression>; <expression>)

#### **Semantics:**

Returns the value of the first expression if the boolean expression evaluates to TRUE, otherwise the value of second expression is returned.

### *6.4.3 Loop functions*

The three pseudo functions Sum, Min and Max are the so-called loop functions. They have a local loop-variable as a counter.

### **Syntax:**

<loop> (<variable>:=<start value>; <end value>;<expression>) | where  $\langle loop \rangle ::= Sum | Min | Max$ 

### **Semantics:**

<Expression> is evaluated for <variable> equal to the values <start value>, <start value>+1,..., <start value>. The result of the function is equal to the sum, minimum or maximum of all the evaluations. If  $\leq$ end value $\geq$  is less than  $\leq$ start value $\geq$ the value of Sum is zero, whereas the values of Min and Max are undefined in this case.

### *6.4.4 Data extracts*

These pseudo functions tell the interpreter the specific period type wanted from the argument. The argument is restricted to a specific instrument, an indicator call or an indicator argument.

#### **Syntax:**

<data extract> ::= High | Low | Open | Close | Volume | Yield

#### **Semantics:**

The <data extract> 's is called as their were functions with a single argument and returns the specified period type of the specified instrument etc. E.g. the High data extract returns the high value of the argument.

## *6.4.5 Mathematical Functions*

The BC VIEW Language contains the following standard functions. All functions except **Round** takes a single number as argument and returns a number. **Round** takes two numbers as argument and returns an integer.

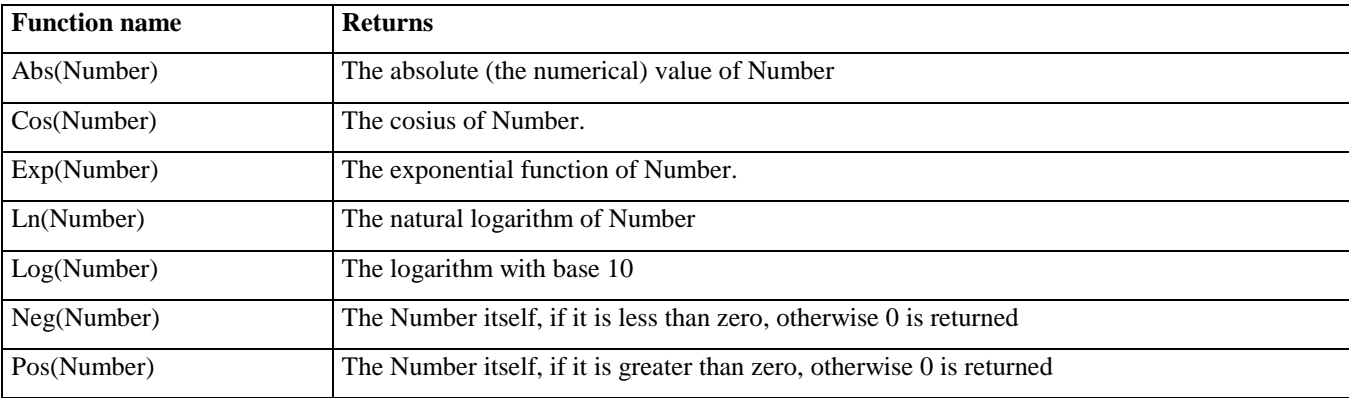

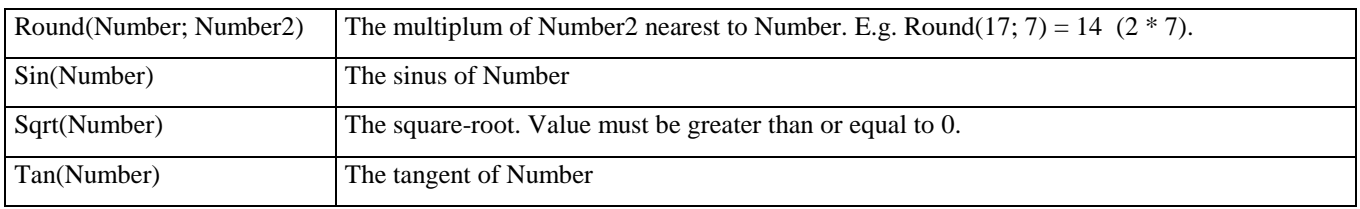

# **7 List of functions**

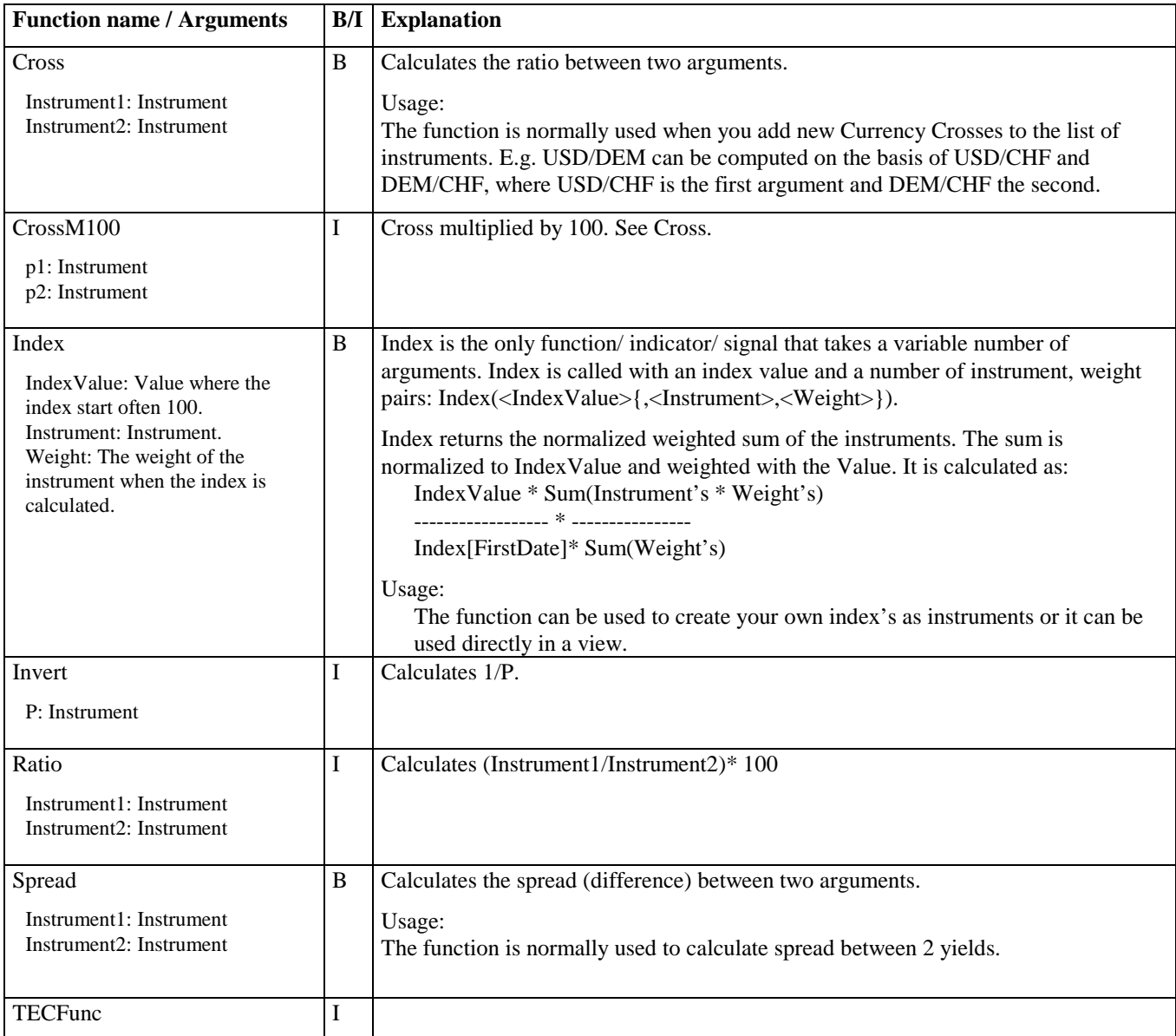

# **8 List of indicators**

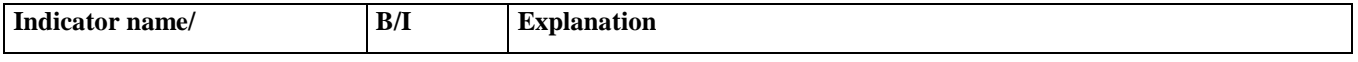

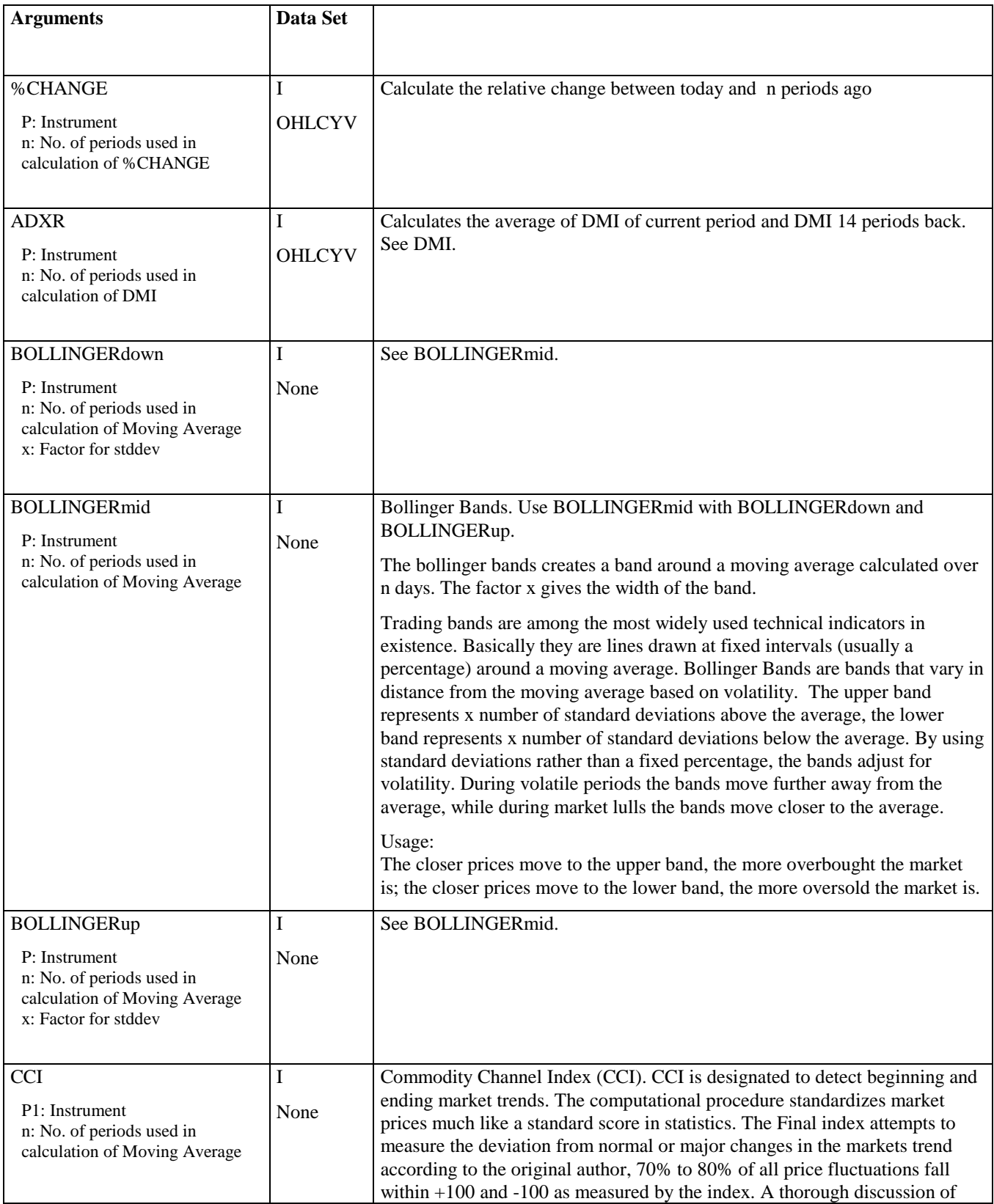

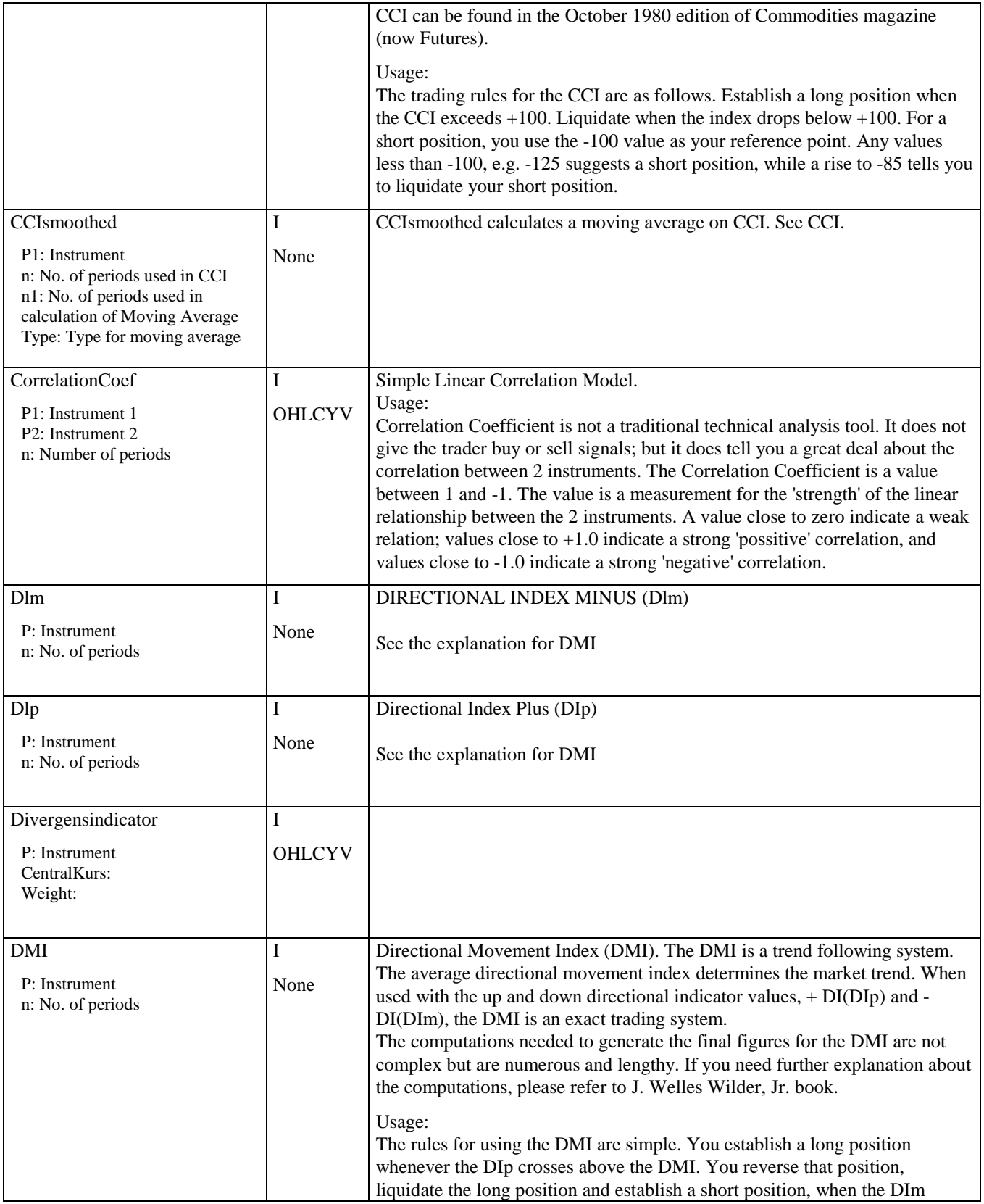

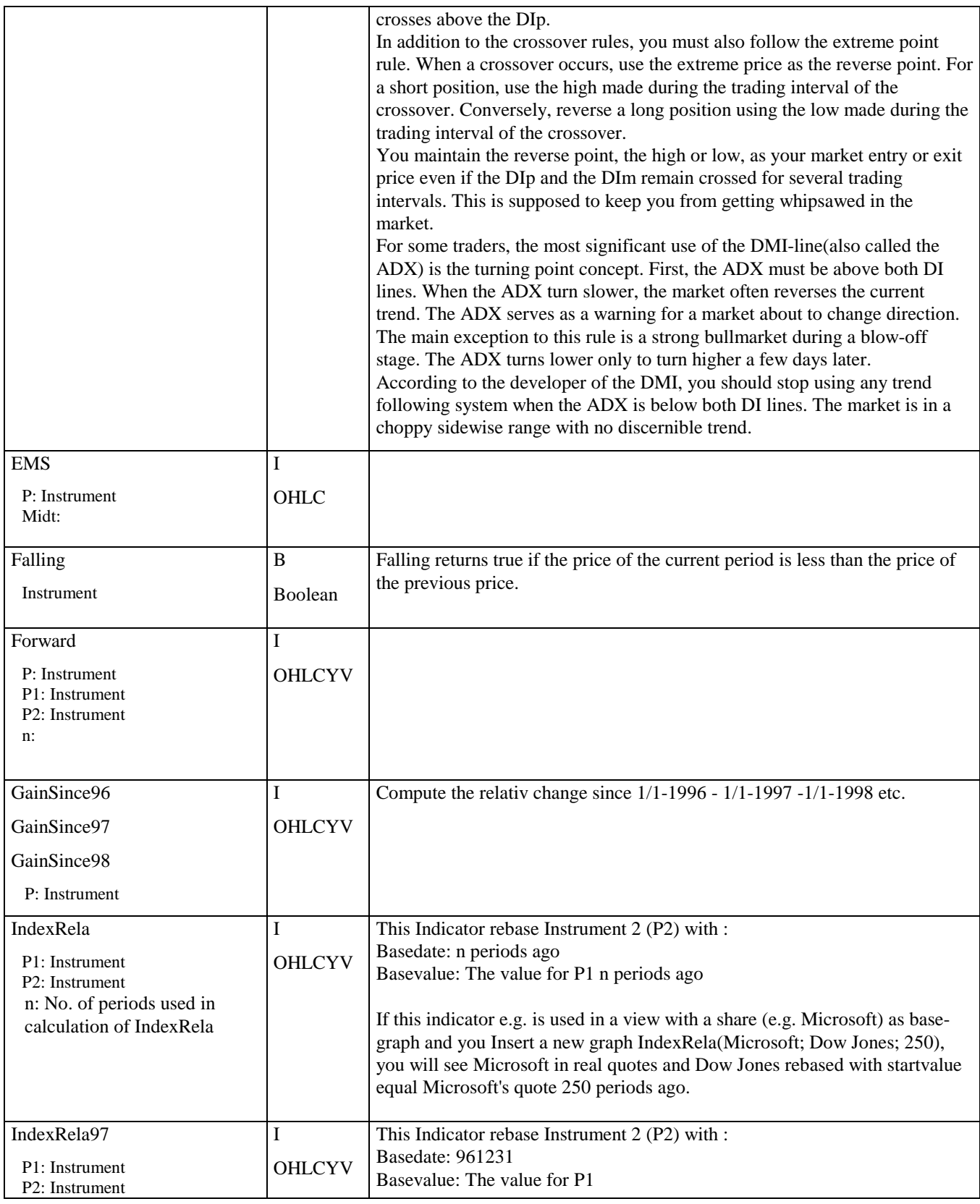

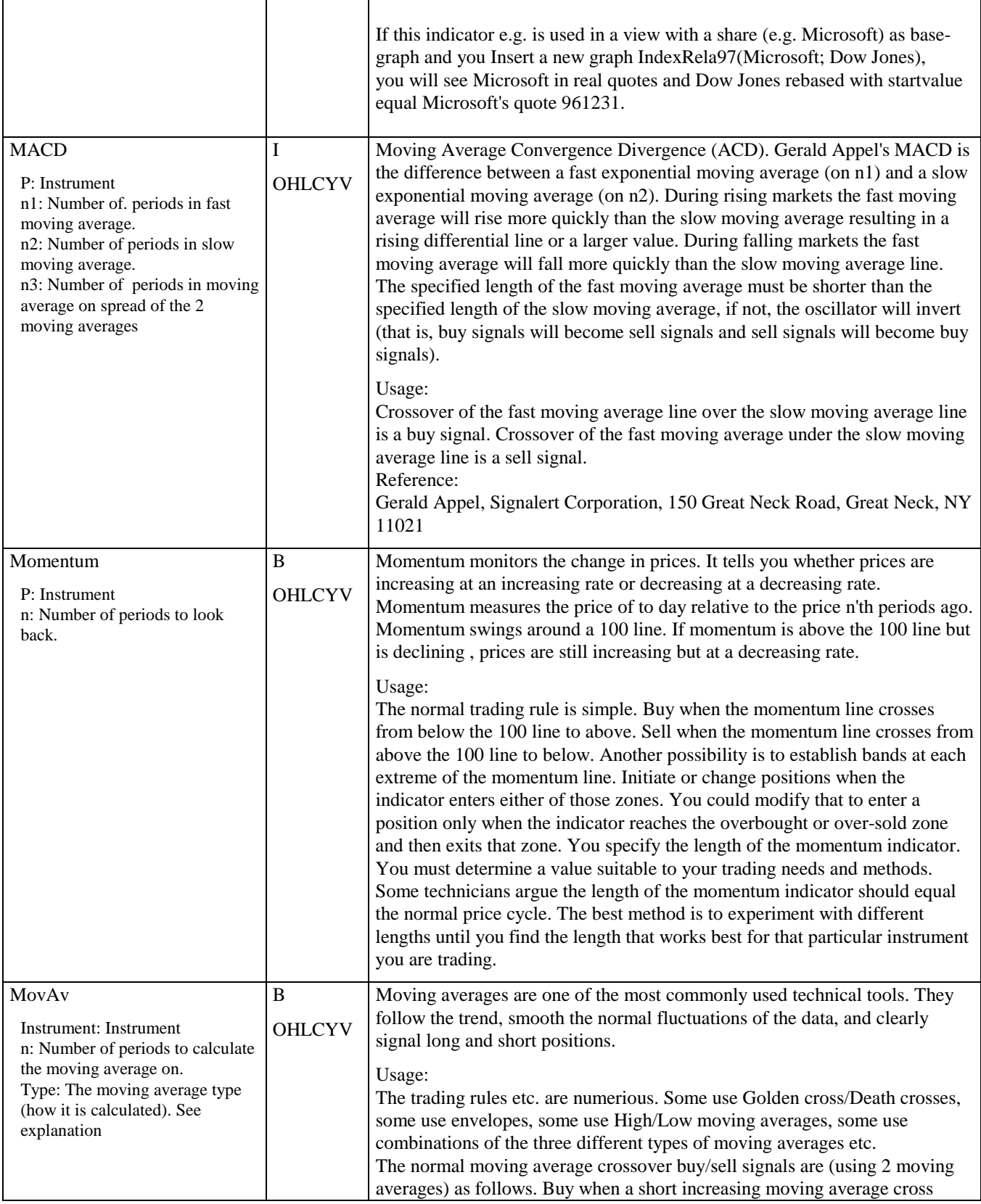

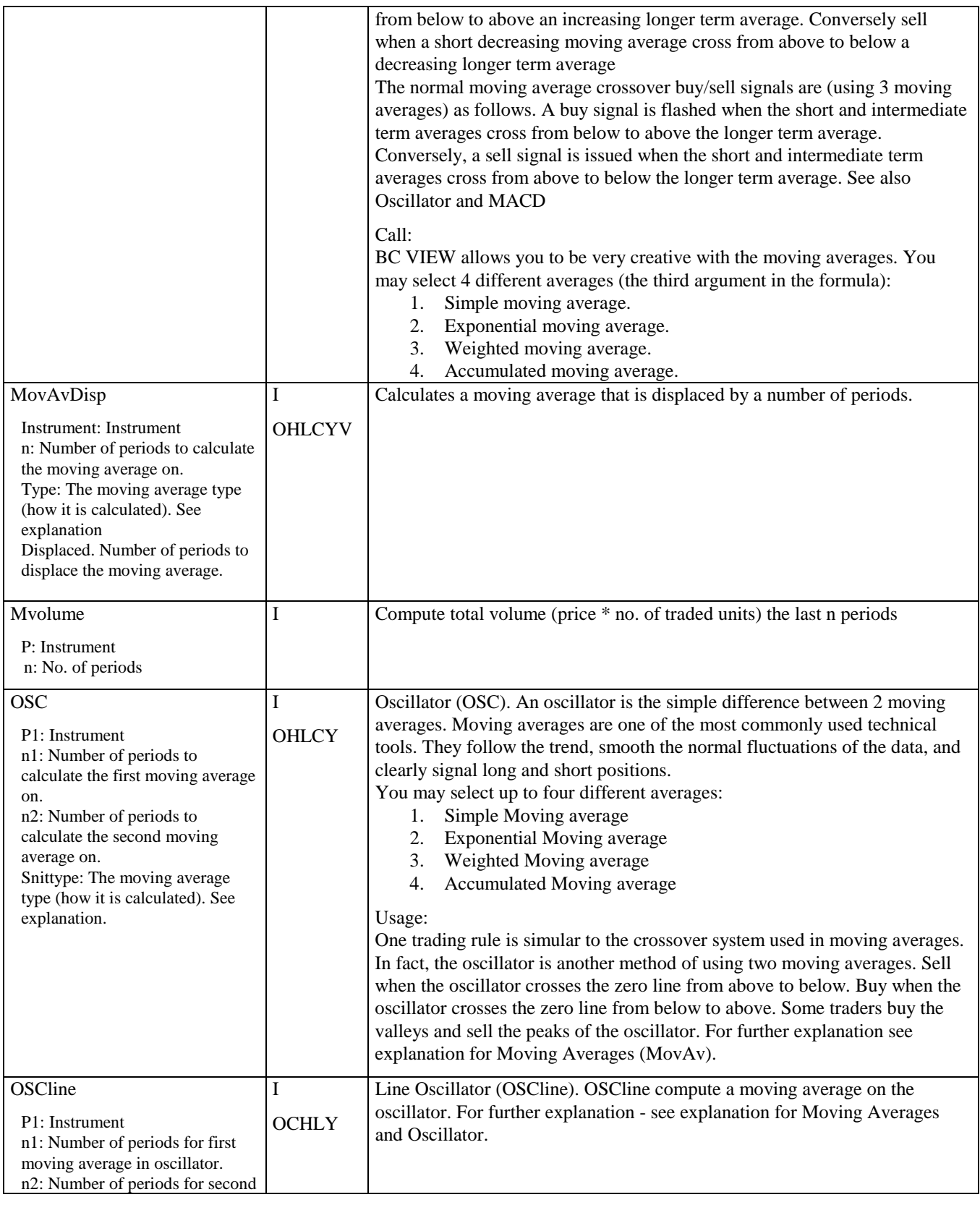

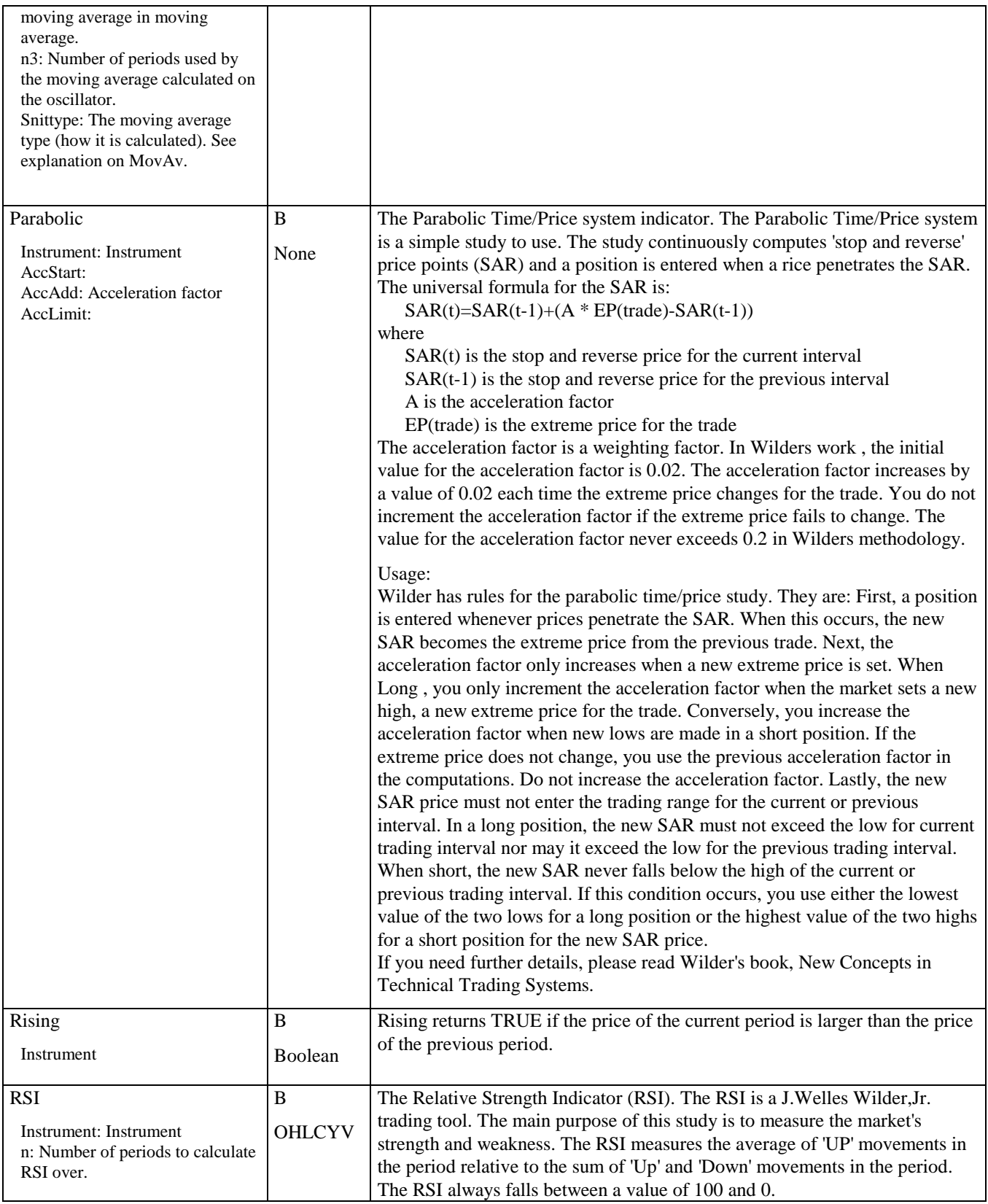

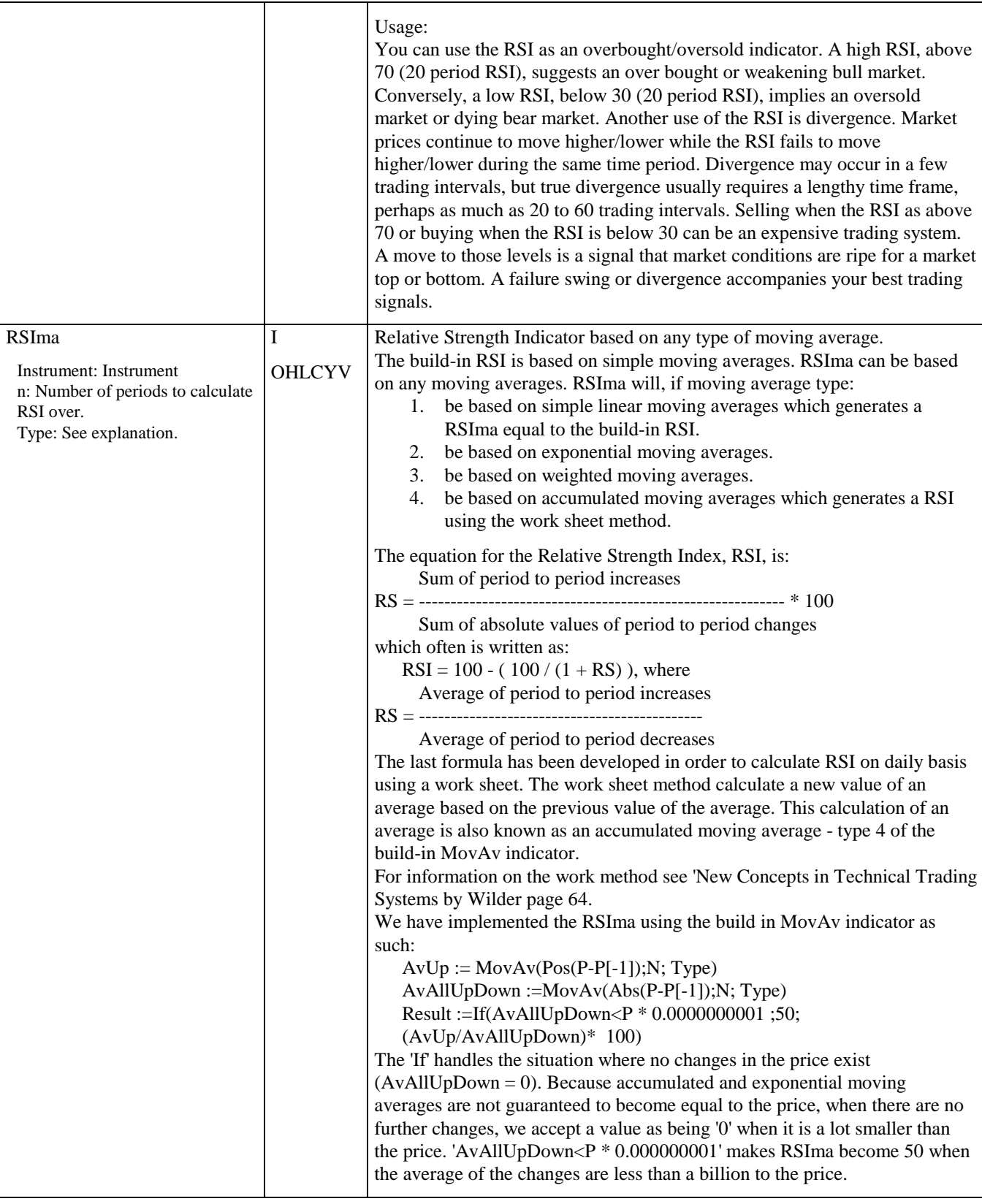

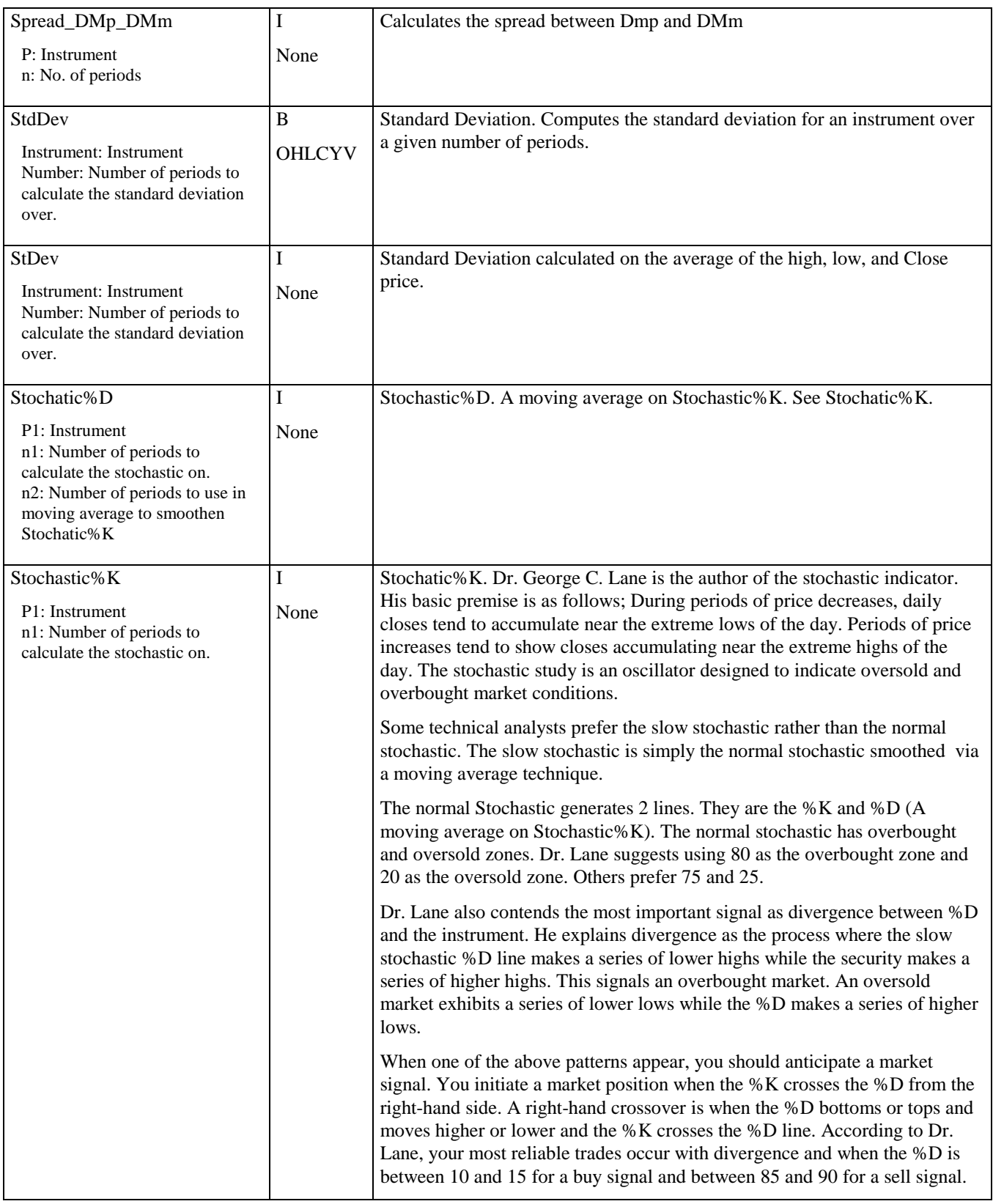

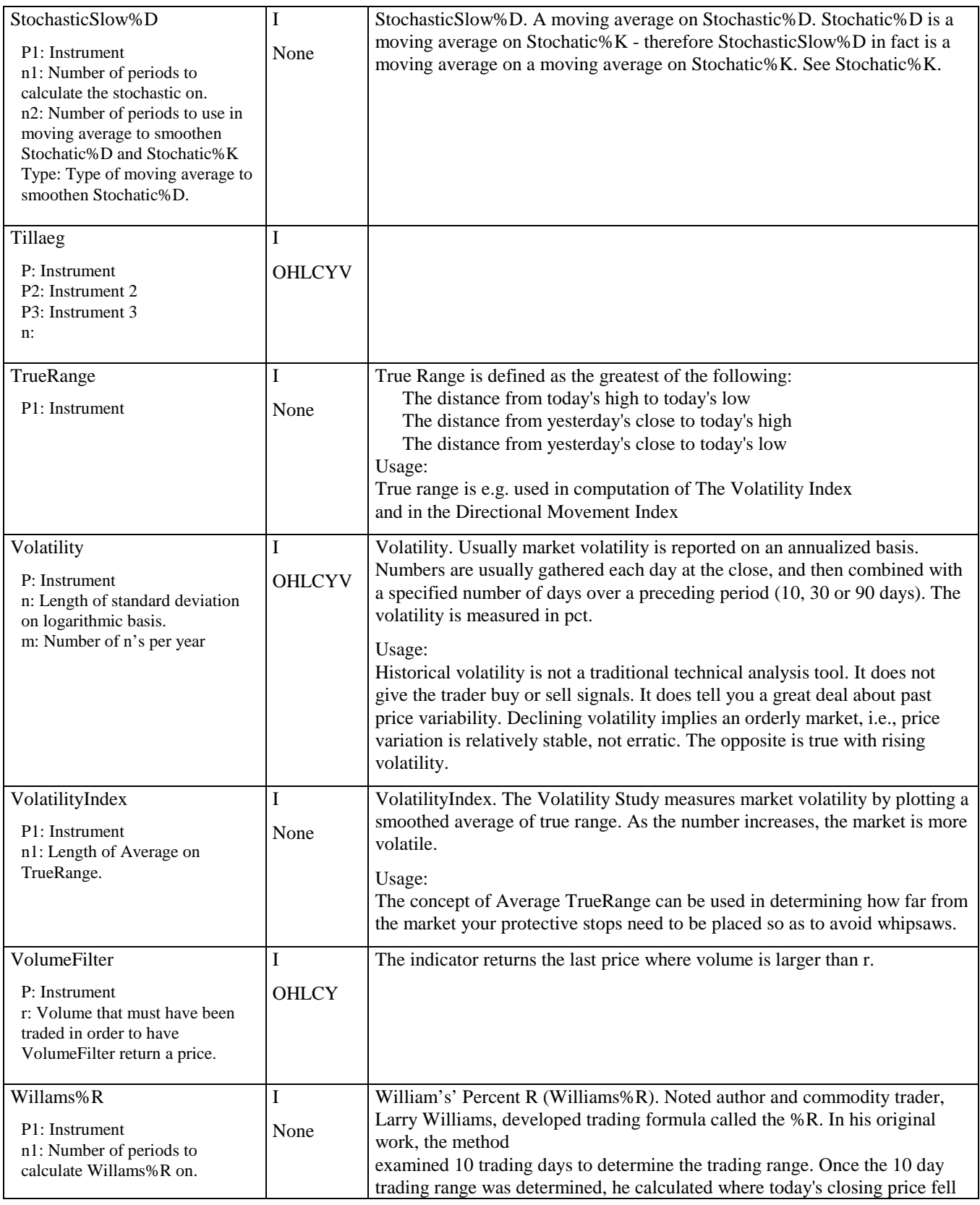

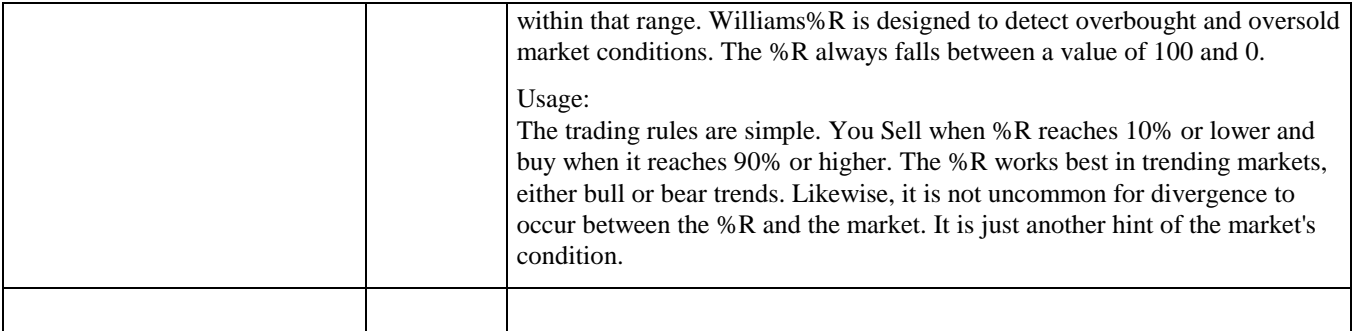

# **9 List of signals**

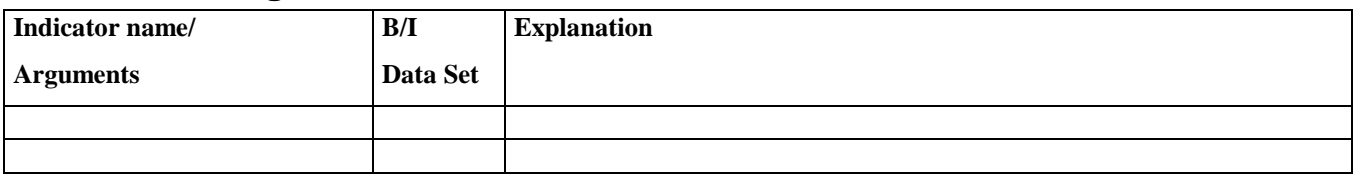

# **10 Summery**

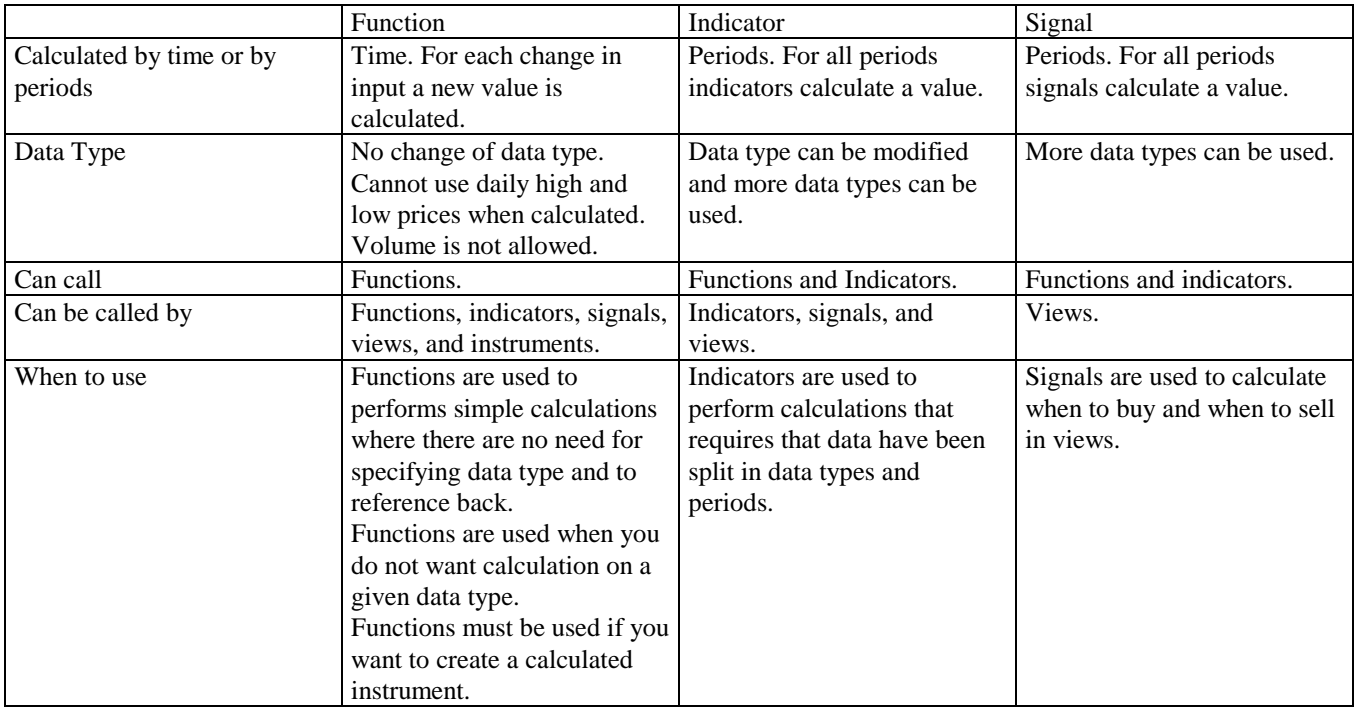

**Table 3. Summery.**

Register

**— A —**

**— B —**

**— C —**

Abs;19 ADXR;21 assignment statement;9;16

Backus Naur Normal Form;15 BC VIEW Language Description;8 BNF;15 BOLLINGERdown;21 BOLLINGERmid;21 BOLLINGERup;21

calculating, functions;7 calculating, indicators;5 calculating, indicators and signals;5 calculating, signals;6 **calculation of functions, indicators, and signals**;4 CCI;21 CCIsmoothed;22 CorrelationCoef;22 Cos;19 **cross**;9 Cross;20 CrossM100;20

**— D —**

data extracts;13;19 data types;12 data types, converting;4 Divergensindicator;22 Dlm;22 Dlp;22 DMI;22

**— E —**

**— F —**

**editing functions, indicators, or signals**;3 EMS;23 EXIT LONG;6 EXIT SHORT;6 Exp;19 expression;17

Falling;23 Formal BCL Specification;15 Forward;23

function / indicator main;16 function if;11 function max;10 function min;10 function standard;10;11 function sum;10 function, calculation;7 functions;20 functions, mathematical;19

If;19

Index;20 **index, without calling index function**;12 indicator interface;12 indicator interpreted, call;11 **indicator MovAv**;10 indicator, calculation;5 indicators;20 **instrument, called in code**;14 interpreted function;8 interpreted indicator;8;9 interpreted signal;8;13 Invert;20

**K,D,SlowD**;11 keyword;9 keywords;13;18

Ln;19 Log;19 LONG;6 looking back periods;10 Loop;19

MACD;24 **momentum**;9 Momentum;24 MovAv;24 MovAvDisp;25

Neg;19

OSC;25 OSCline;25 **— L —**

**— M —**

**— K —**

**— I —**

**— N —**

**— O —**

# **BC VIEW** - Functions, Indicators, and Signals 34

Parabolic;26 period, absolute;10 period, relative;10 Pos;19

Ratio;20 reference, absolute;12 reference, variable;12 Rising;26 Round;20 **RSI**;11;26 RSIma;27

**— S —**

**—P—**

**— R —**

search strategy;13 SHORT;6 signal main;16 signal, calculation;6 **signal, golden cross dead cross**;14 **signal, moving average spread**;13 **signal, with instrument in code**;14 **signal, with reference instrument**;14 signals;30 Sin;20 **spread**;8 Spread;20 spread, calculation of;7 Spread\_DMp\_DMn;28 **sqr**;9 Sqrt;20 **standard deviation, as example**;12 StdDev;28 StDev;28 Stochatic%D;28 Stochatic%K;28 StochaticSlow;29 summery;31

**— T —**

Tan;20 TECFunc;20 Tillaeg;29 TrueRange;29

## **— U —**

**understanding functions, indicators, and signals**;3 user defaults;10

Volatility;29 VolatilityIndex;29 VolumeFilter;29

**—V—**

**—W—**

Willams%R;29